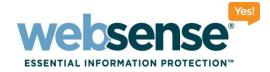

## Achieving rapid success with WCCP and Web Security Gateway

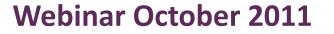

web security I data security I email security

Websense, Inc. All rights reserved

101010111010

00101010101101010

01100100110101101

0101010111010100

### **Webinar Presenter**

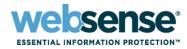

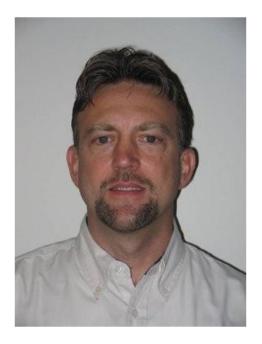

#### **Greg Didier**

- Title: Support Specialist
- Accomplishments:
  - 9 years supporting
    Websense products
- Qualifications:
  - Technical Support Mentor
  - Product Trainer

## **Goals And Objectives**

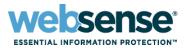

- WCCP v2 deployments
- Placement and best practices
  - WCCP within the network topology
  - Conditions that may negatively affect implementing WCCP v2
  - Best practice tips
- Introduce WCCP v2 topics to help spur questions for our WCCP experts
- Submit your questions now

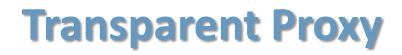

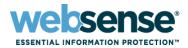

#### Employing transparent proxies:

- A Layer 4 switch
- A Cisco IOS-based router with Web Cache Control Protocol version 2 (WCCP v2)
- Policy-Based Routing (PBR)
- Software Routing

#### Focus on WCCP v2 deployment

- WCCP v2-enabled devices support redirecting HTTP, HTTPS, FTP
- Negotiation occurs over UDP port 2048

### Terms

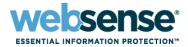

- WCCP Server
- WCCP Client
- Adaptive Redirection Module (ARM)
- Service Group
- Origin Server

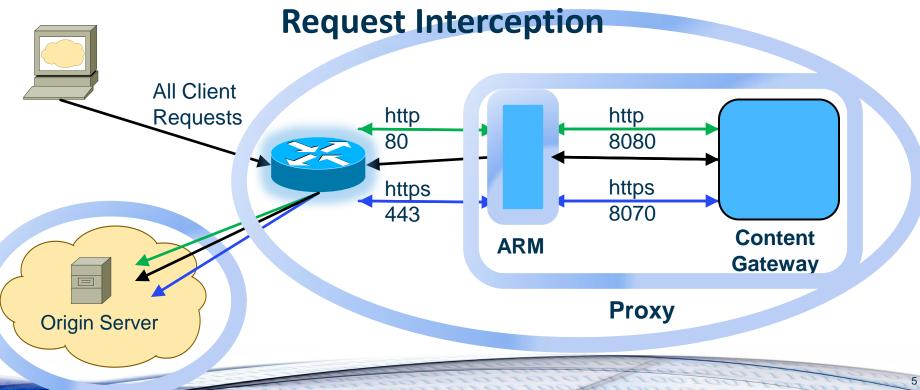

# **Setting Up WCCP Overview**

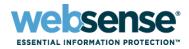

- 1. Configure the WCCP Server
  - Program the service group IDs
- 2. Configure WCCP Client (Content Gateway) to work with the WCCP Server
  - Define matching service group criteria
    - Identifying the router, negotiation mode, and assignment method
- 3. Test
- December's Webinar will cover these steps in detail
- In this Webinar, we are focusing on the placement of WCCP in a network

### **Bypass Rule**

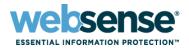

- The WCCP Server sends traffic, per service group configuration, to the WCCP Client (the proxy)
- ARM readdresses traffic to Content Gateway on port 8080
  - Unless traffic is indentified by a static or dynamic bypass rule
- ARM can disable interception for specified clients, such that it passes their traffic directly to the origin server
  - This bypass can produce a routing loop condition

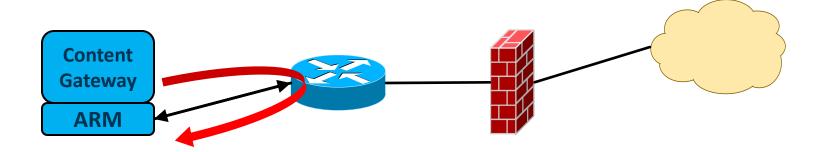

## **Routing Loop**

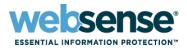

### The WCCP routing loop occurs when:

- An upstream WCCP device redirects a packet to the Websense Content Gateway (WCG)
- WCG determines that a packet should be bypassed
- WCG forwards the request (with original IP header data)
- An upstream WCCP device redirects the same packet back to WCG
- This process continues until the TCP TTL expires and the packet is dropped
- Users experience the browser hanging until the "page cannot be displayed" message is displayed

## **Negotiation Mode**

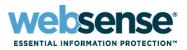

- The WCCP Client advertizes to the WCCP Server
- Packet Forward / Return Methods:
  - The mode selected should match the capabilities of the WCCP Server
    - *L2* Requires the router or switch be Layer 2-adjacent
      - In the same subnet as Content Gateway
    - GRE- Overcomes L2 obstacle by adding a second Layer 3 header
      - Routers typically support only one method
      - Typically, forward and return methods should match
    - *Packet Forward* from redirection device to proxy
    - Packet Return- from proxy to redirection device

### Hash and Mask Assignment Method:

Parameters used to distribute intercepted traffic among multiple nodes in a cluster

## **Tech Talk Questions**

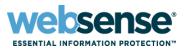

- It's almost time to put your WCCP questions to our WCCP experts
- These are WCCP issues frequently seen in Tech Support:
  - Possible ARM looping
  - Packet Return and Packet Forward Method negotiation
  - Choosing the best interface to enable WCCP
  - Redundancy
    - Dynamic load distribution via HASH or MASK, and weight
  - IP spoofing
  - Assigned multiple ports to a single service group

## **Our WCCP Techsupport Experts**

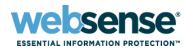

#### **Rick Conero**

### Title:

Technical Support Lead

### Accomplishments:

- Escalation Engineer
- Architect Deployment
  Solutions
- Department Trainer & Mentor

### Qualifications:

- Microsoft and Cisco certified engineer
- 15 years experience supporting enterprise networks

### **Steven King**

### Title:

- Technical Support Analyst
- Accomplishments:
  - Support for Premium and Mission Critical customers
  - Created WCCP v2 guide for Technical Support

### Qualifications:

- Cisco Routing & Switching Enthusiast
- CCNA certified with knowledge in CCNP topics

## **Best Practice Tips**

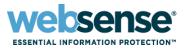

- The network clients, Content Gateway proxy servers, and destination Web servers (default gateway) must reside on separate subnets
- Inbound redirections should be used whenever possible to reduce CPU overhead
- Reverse Service Group ID:
  - When IP spoofing is enabled, the proxy advertises a reverse service group for each enabled WCCP forward service group.
     The reverse service group must be applied along the return path of origin server responses to the proxy.
  - Cisco Documentation Search:
    - "Configure WCCP <hardware> <IOS>"

## **Best Practice Tips**

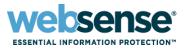

- Determine the capabilities of your current infrastructure by referring to your Cisco documentation in the planning phase
- For Switches:
  - Use L2 Forward/Return Method when possible
  - Use MASK assignment
- For Routers:
  - Use GRE Forward/Return
  - Use HASH assignment

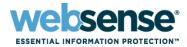

### For ASA/PIX:

- Use GRE Forward/Return Method
- Use HASH assignment
- Use specific layer 4 statements in the redirect list ACL
  - GOOD: permit tcp 10.0.0.0 any eq www
  - BAD: permit ip 10.0.0.0 any
- The WCG and client traffic to be redirected, should reside in the same security zone
- IP Spoofing is not a supported ASA feature
- Static bypasses must be defined via ACL entries in the redirect list on the ASA; a WCCP routing loop will occur if defined in the WCG configuration

## **WCCP References**

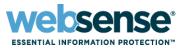

- Websense Content Gateway v7.6 Help document
- Configuring WCCP v2 for Websense Content Gateway
- Past Webinar: <u>Common Configuration Methods for the</u> <u>Websense Content Gateway</u>
  - WCCP configuration starts 28 minutes into this webinar
- IP spoofing

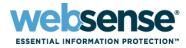

### Knowledge Base

 Search or browse the knowledge base for documentation, downloads, top knowledge base articles, and solutions specific to your product.

### Support Forums

Share questions, offer solutions and suggestions with experienced
 Websense Customers regarding product Best Practices, Deployment,
 Installation, Configuration, and other product topics.

#### Tech Alerts

 Subscribe to receive product-specific alerts that automatically notify you anytime Websense issues new releases, critical hot-fixes, or other technical information.

#### ask.websense.com

- Create and manage support service requests using our online portal.

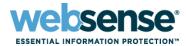

Title: Websense Web Security Gateway: What to do when a Web site does not load as expected Date: November 9th, 2011 Webinar Time: 8:00 AM PDT (GMT -7) Update How to register: http://www.websense.com/content/ SupportWebinars.aspx

## **Customer Training Options**

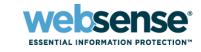

- To find Websense classes offered by Authorized Training Partners in your area, visit: http://www.websense.com/findaclass
- Websense Training Partners also offer classes online and onsite at your location.
- For more information, please send email to:

readiness@websense.com

Authorized Training Partner

Certified Instructor

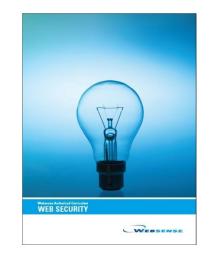